# Vorüberlegungen zur Einrichtung der logineo NRW LMS Instanz

Tom.Schardt@kt.nrw.de

Version 19.10.2020

## Inhalt

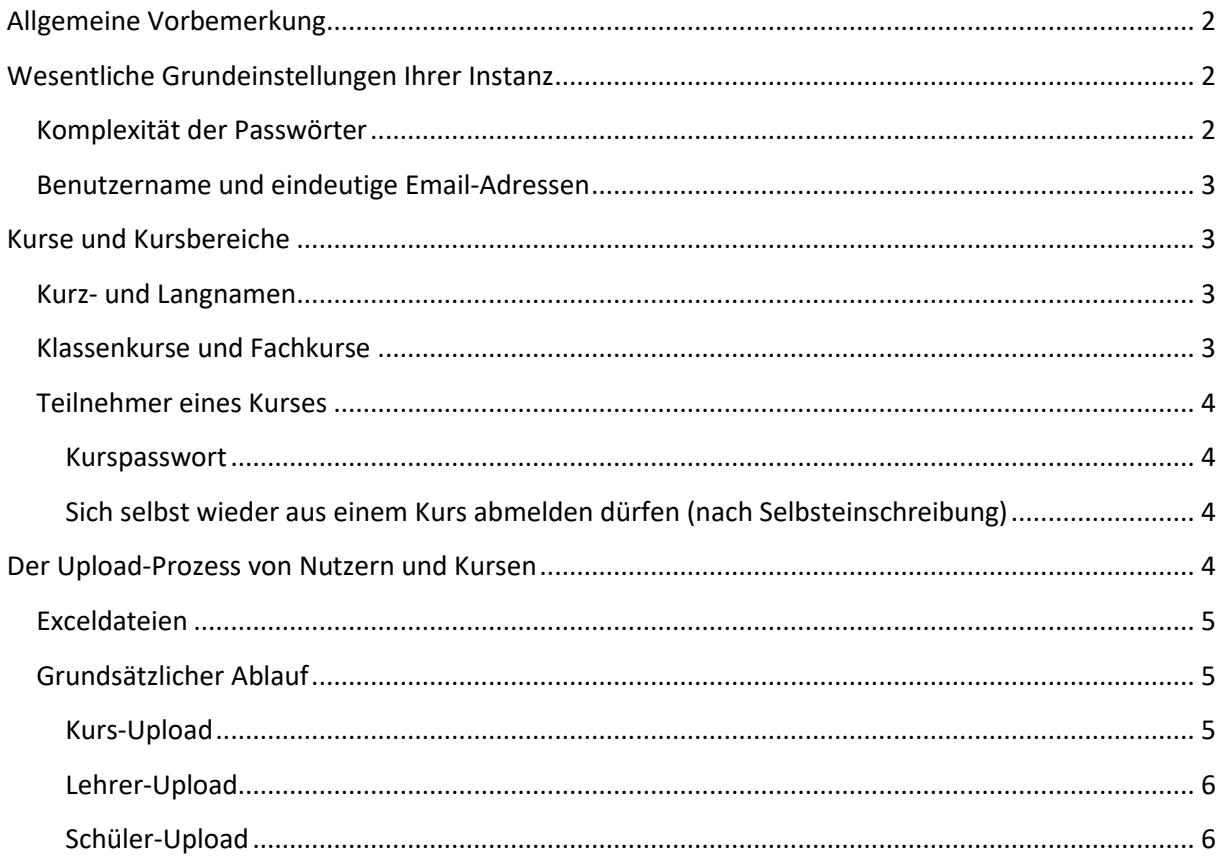

## <span id="page-1-0"></span>Allgemeine Vorbemerkung

LogineoNRW LMS (Moodle) ist zur Unterstützung der schulischen Lernprozesse konzipiert und umfasst daher eine gewisse Komplexität. Die erste Einrichtung dient dazu, möglichst einfach und schnell allen Unterrichtenden und Lernenden einen strukturierten Zugang zum System zu ermöglichen um sich damit vertraut zu machen. Je nach Struktur der Schule und Bedürfnissen des Kollegiums lassen sich alle vorgeschlagenen Vorgehensweisen weiter anpassen bzw. optimieren.

Während der Nutzung des Systems werden sich Ihre Einschätzungen verändern, das Kollegium äußert neue Wünsche und Ideen, vermeintlich gute Ansätze entpuppen sich als unbrauchbar. Hier ist es gut zu wissen, dass sich alle für das erste Jahr getroffenen Entscheidungen am Ende des Schuljahres überdenken und korrigieren lassen! Erst nach ein oder zwei Jahren sollten die jeweiligen Erfahrungen in eine einheitliche und gleichbleibende Struktur gebündelt werden.

Wir raten aber davon ab, dass alle Unterrichtenden Ihre eigenen Kurse erstellen oder Lernende sich selbst im System registrieren. Dies führt erfahrungsgemäß dazu, dass das System für Administrierende, Unterrichtende und Lernende unübersichtlich wird und Missbrauch deutlich erleichtert wird.

## <span id="page-1-1"></span>Wesentliche Grundeinstellungen Ihrer Instanz

Vor der Einrichtung von Kursen und Benutzern sollten einige Entscheidungen zur Grundeinstellung Ihrer logineoNRW LMS Instanz getroffen werden.

#### <span id="page-1-2"></span>Komplexität der Passwörter

Grundsätzlich sollen Passwörter den unerlaubten Zugriff auf ein Konto oder einen Kurs verhindern. Die Passwörter der Unterrichtenden sollten daher hinreichend komplex gewählt, d.h. sie sollten Zahlen, Groß- und Kleinbuchstaben sowie Sonderzeichen enthalten. Ein praktikabler Ansatz könnte sein, die Anfangsbuchstaben eines Satzes zu verwenden und bestimmte Buchstaben durch Zahlen zu ersetzen, wie zum Beispiel:

L0g1n30 (Null=o, 1=i und 3=e) oder

Die Schulleitung hat immer recht! = DSh1r!

Optional kann immer noch zusätzlich ein wichtiges Jahr mit einem Unterstrich anhängen.

Für die Lernenden kann jedoch die altersangemessene Vereinfachung der Passwortregeln sinnvoll sein, da beispielsweise in der Primarstufe den Kindern oder deren Eltern das Passwort mündlich genannt werden können muss, und die Gefahr von Missbrauch durch die Kinder eher gering ist. Beispielsweise könnte man die beiden ersten Buchstaben von Vor- und Nachname kombiniert mit einer drei- oder vierstelligen Nummer kombiniert werden, sodass nur die Nummer erinnert bzw. kommuniziert werden muss, also etwa

Peter Meier = PeMe902

Die Komplexität der Passwörter kann mit Administratorzugang unter folgendem Pfad eingestellt werden:

*Klick-Pfad: WebSite-Admin / Sicherheit / und dann Suche nach "Kennwortregeln" Suchbegriff: passwordpolicy*

#### <span id="page-2-0"></span>Benutzername und eindeutige Email-Adressen

Die Benutzerzugänge von logineoNRW LMS müssen eindeutig identifizierbar sein. Dies geschieht entweder über die Email-Adresse, oder aber den eindeutigen Anmeldenamen. Es hat sich als praktisch herausgestellt für Unterrichtende nur den Nachnamen als Anmeldenamen zu wählen (zB: mueller), für Lernende jedoch Vor- und Nachname durch einen Punkt getrennt (zB: liesschen.mueller)

Insbesondere wenn für Lernende die Email-Adresse der Eltern hinterlegt werden soll kann es bei Geschwisterkindern oder gesetzlichen Vertretern vorkommen, dass eine Email-Adresse für zwei unterschiedliche Benutzer gültig ist. Um dies zu erlauben muss die Einstellung unter dem folgenden Pfad angepasst werden:

*Klick-Pfad: Administration / Plugins / Authentifizierung / Nutzerkonten mit gleicher E-Mail-Adresse erlauben*

*Suchbegriff: allowaccountssameemail*

## <span id="page-2-1"></span>Kurse und Kursbereiche

Die Struktur der sogenannten Kursbereiche dient nur der Verwaltung des Systems, und ist üblicherweise für die Teilnehmenden nicht sichtbar. Es empfiehlt sich alle Kurse eines Schuljahres in einem Kursbereich zusammenzufassen, und Kurse für den Unterricht von Kursen für die Zusammenarbeit zu trennen. Eine mögliche Strukturierung der Kursbereiche könnte wie folgt aussehen:

Kollegium

Lehrerausbildung Übungskurse des Kollegiums

Unterricht

2019-2020 2020-2021 Selbstlernmaterial

**BITTE BEACHTEN:** logineoNRW LMS ist als Lernplattform und nicht als Verwaltungscloud konzipiert! Protokolle, Formulare, Berichte und ggf. Gutachten sollten nicht in logineoNRW LMS, sondern im logineoNRW Basissystem oder vergleichbaren Cloudlösungen abgelegt werden.

#### <span id="page-2-2"></span>Kurz- und Langnamen

Sowohl Kurse, als auch Kursbereiche verfügen über einen Kurz- und einen Langnamen. Währende der Langname beliebig und damit aussagekräftiger gewählt werden kann, sollte der Kurzname systemweit nur einmalig vergeben werden, und weder Umlaute noch Leerzeichen enthalten!

Die Pinguinklasse im Schuljahr 2020/2021 erhält beispielsweise der Kurznamen 2020\_Pinguinklasse, der Mathekurs von Frau Meier in der 10b den Kurznamen 2020\_10b\_Mathe\_Meier.

#### <span id="page-2-3"></span>Klassenkurse und Fachkurse

Aus verschiedenen Gründen raten wir dringend dazu, dass ein Kursraum in logineoNRW LMS nur ein einzelnes Schuljahr umfasst und die Schüler einer Klasse in jedem Schuljahr zu einer neuen Gruppe zusammengefasst werden. Da die gewohnten Klassenbezeichnungen nach einigen Jahren erneut auftreten, sollte dem Klassennamen stets die Jahreszahl vorangestellt werden.

Für ein Kind in der dritten Klasse einer Grundschule bedeutet dies, dass es Teilnehmer in den drei Kursräumen 2018\_1a, 2019\_2a und 2020\_3a und Mitglied der Gruppen Grp\_2018\_1a, Grp\_2019\_2a und Grp 2020 3a ist. Für die Kinder sind diese technischen Bezeichnungen nicht prominent sichtbar, da ihnen meist nur der sogenannte Langname angezeigt wird, der beliebig gewählt werden kann.

Ob alle Fächer einer Klasse in einem sogenannten Klassenkurs zusammengefasst werden, oder einzelne Fächer eigene Kurse erhalten, kann individuell entschieden werden und spielt für die Planung nur eine untergeordnete Rolle.

Aus technischer Sicht besteht kein Unterschied zwischen einem Klassen- und Fachkurs.

#### <span id="page-3-0"></span>Teilnehmer eines Kurses

Grundsätzlich lässt sich Moodle so konfigurieren/vorbereiten, dass Unterrichtende und Lernende "automatisch" in allen für sie relevanten Kursen eingeschrieben sind. Leider fehlt in logineoNRW LMS das entsprechende Plugin/Feature, sodass die Verantwortlichen eines Kurses zu Beginn des Schuljahres sowohl sich selber, als auch die entsprechende Schülergruppe, in den Kurs einschreiben muss.

#### <span id="page-3-1"></span>Kurspasswort

Für die Selbsteinschreibung der Unterrichtenden empfiehlt sich ein systemweit einheitliches Kurspasswort, das nur den Unterrichtenden bekannt sein darf. Auf diese Weise können die Unterrichtenden bei Bedarf in jeden Klassenkurs, ohne dass ein Administrator erforderlich ist.

#### <span id="page-3-2"></span>Sich selbst wieder aus einem Kurs abmelden dürfen (nach Selbsteinschreibung)

In manchen Situationen möchten Unterrichtende nur zweitweise dem Kurs eines anderen beitreten. Um sich aus einem zuvor selbst eingeschriebenen Kurs wieder abmelden zu dürfen, muss die Einstellung unter dem folgenden Pfad angepasst werden:

*Klick-Pfad : WebSite-Admin / Nutzer / Rollen verwalten / Trainer -> Rolle bearbeiten über Rädchen rechts) / dann suchen nach enrol/self:unenrolself*

## <span id="page-3-3"></span>Der Upload-Prozess von Nutzern und Kursen

Neue Benutzerzugänge und Kurse händisch in jedem Schuljahr anzulegen wäre aufwändig, zeitintensiv und fehleranfällig. Dieser Prozess kann deutlich vereinfacht werden, wenn man die in der Schulveraltungssoftware hinterlegten Daten genutzt werden. Berücksichtigt man hierbei, dass Teilnehmer und Kurse eindeutige Namen haben, und im Normalfall keine bestehenden Daten gelöscht werden, so kann man zu Beginn des Schuljahres Kurse, Unterrichtende und Lernende aus der Schulverwaltungssoftware exportieren und logineoNRW LMS importieren.

Nach etwas Routine im Umgang mit den hierfür erforderlichen Exceldateien lässt sich somit das neue Schuljahr in wenigen Minuten in logineoNRW LMS einrichten.

**BITTE BEACHTEN:** Bevor mit dem Upload von Daten begonnen werden kann, müssen folgenden – oben beschriebenen - Aspekte eindeutig geklärt sein:

- Struktur der Kursbereiche
- Schema für Lang- und Kurzname der Kurse
- Schema für die Vergabe der Anmeldenamen

#### <span id="page-4-0"></span>Exceldateien

Eigentlich benötigt logineoNRW LMS für den Import sogenannte csv-Dateien. Hierbei handelt es sich um einfache Textdateien, in denen die einzelnen Werte durch Komma oder Semikolon voneinander getrennt werden (csv = comma-separated-values). Die Exceldateien dienen der Umschreibung der aus der Schulverwaltung exportierten Daten in eine für den Importprozess lesbare csv-Datei.

Die drei Exceldateien dienen als Vorlage bzw. gemeinsame Basis für die Administratorenschulung. Die Dateien können auf die Bedürfnisse der Schule angepasst werden. Hierbei gilt es zu beachten, dass einige Felder Formeln beinhalten, die gegebenenfalls auch angepasst werden müssen.

Alle drei Exceldateien verfügen über ein Tabellenblatt "Basisdaten" mit einer kurzen Anleitung und grauen Feldern für die Dateneingabe, sowie zwei weitere Tabellenblätter für die Erzeugung der csv-Dateien, von denen üblicherweise nur die Version mit "speichern\_unter" im Namen genutzt werden muss. Die Version mit "copy paste" dient als Alternative bei Problemen mit der Excel-Version bzw. dem UTF8-Export.

Nachdem die Exceldateien einmal an die Erfordernisse einer konkreten Schule angepasst wurden, müssen diese nicht für jedes Schuljahr neu abgespeichert werden. Es reicht eine einzelne Version jeder Datei für alle folgenden Jahre.

Die Exceldateien sollten im Vorfeld der Administratorenschulungen angeschaut und mit einigen Daten Ihrer Schule beispielhaft gefüllt werden.

#### <span id="page-4-1"></span>Grundsätzlicher Ablauf

Unabhängig davon, ob Teilnehmerzugänge oder Kurse angelegt werden sollen, müssen die folgenden vier Schritte durchgeführt werden:

- 1. Export der Rohdaten aus der Schulverwaltungssoftware in eine temporäre Excel/csv-Datei
- 2. Kopieren der Rohdaten in die entsprechende logineoNRW LMS Exceldatei und anpassen der Konfigurationsfelder
- 3. Export der konfigurierten Daten in eine upload.csv-Datei
- 4. Import der upload.csv Datei in logineoNRW LMS

**BITTE BEACHTEN:** Für den Import in logineoNRW LMS muss die upload.csv-Datei unbedingt im UTF-8 Format vorliegen, da es andernfalls zu Problemen mit deutschen Umlauten und Sonderzeichen kommt.

#### <span id="page-4-2"></span>Kurs-Upload

Im Tabellenblatt "Basisdaten" die Klassenbezeichnung und ggf. Fach und Lehrer eintragen, sowie die grauen Felder in Spalte K anpassen. Maximal können 396 Kurse eingetragen werden (grauer Balken in Zeile 400). Anschließend Tabellenblatt "Kurs\_anlegen\_speichern\_unter" aktivieren und die Daten auf Korrektheit prüfen.

Für den Export "Datei speichern unter" auswählen, und als Dateiformat "CSV UTF-8" wählen. Leider ist der entsprechende Eintrag in den einzelnen Excel-Versionen unterschiedlich benannt, sodass ggf. unterschiedliche Formate getestet werden müssen.

Falls kein Format passend erscheint, kann alternativ das Tabellenblatt "Kurs\_anlegen\_copy\_paste" ausgewählt werden, Spalte A kopiert, die Datei uploadUTF8.txt per Doppelklick geöffnet werden um die kopierten Daten dort einzufügen.

Anschließend zu logineoNRW LMS wechseln, als Administrator anmelden und unter Website-Administration / Kurse / Kursliste hochladen die Upload-Datei hochladen und Import ausführen (siehe hierzu auch die Fotostrecke "Kurse hochladen").

#### <span id="page-5-0"></span>Lehrer-Upload

In der Exceldatei logineo LMS 2.Lehrer anlegen.xlsx müssen im Tabellenblatt "Basisdaten" neben den Namen und der Email-Adresse der Unterrichtenden auch der Anmeldename händisch eingetragen werden.

Auf diese Weise kann der Anmeldename für die Unterrichtenden frei gewählt werden, sodass Doppelnamen, Namen mit Umlauten oder Adelstiteln pragmatisch umgesetzt werden können.

**BITTE BEACHTEN:** Der Anmeldename muss vollständig klein geschrieben sein und darf keine Sonderzeichen beinhalten.

Werden für alle Unterrichtenden Dienst-Emails eingetragen, so sollte das Feld für Passwort leer gelassen werden. In diesem Fall verschickt logineoNRW LMS automatisch eine Registrierungsmail an die eingetragene Email-Adresse.

Wird in der Spalte Passwort ein Eintrag hinterlegt, so unterbleibt das Versenden der Registrierungsmail und das Passwort muss über einen anderen Weg mitgeteilt werden.

Wird als Passwort der Eintrag "changeMe" hinterlegt, so funktioniert dieses Passwort nur ein einziges Mal. Nach der ersten Anmeldung wird man diesem Fall gezwungen, ein neues Passwort zu wählen.

Der Export bzw. Import in logineoNRW LMS funktioniert anlog zum Kurs-Upload über den Pfad Website-Administration / Nutzer / Nutzerliste hochladen.

#### <span id="page-5-1"></span>Schüler-Upload

Der Schüler-Upload ist prinzipiell identisch zum Lehrerupload, und unterscheidet sich nur in der Erzeugung des Anmeldenamens und der Vergabe des Passwortes.

Der Anmeldename wird automatisch nach dem Schema vorname.nachname erzeugt. Umlaute und Doppelnamen werden entsprechend aufgelöst.

Wählt man in Spalte I ein Standardpasswort, so erhalten alle Lernenden das gleiche Passwort. Der Eintrag "changeMe" erzwingt dabei die Änderung des Passwortes nach Erstanmeldung.

Wird kein Standardpasswort in Zelle I6 hinterlegt, so wird ein einfaches zufälliges Passwort, bestehend aus den jeweils ersten Buchstaben von Vor- und Zuname und einer zufälligen dreistelligen Zahl, generiert. Hierbei handelt es sich um einen Kompromiss aus individuellen und dennoch einfach zu merkenden Passwörtern, die eher für den Einsatz in der Grundschule geeignet sind.

**BITTE BEACHTEN:** Die erzeugten Passwörter werden bei jeder Änderung der Datei neu generiert. Um die exportierten Passwörter den Teilnehmern mitteilen zu können, sollten Sie die exportierte uploadUTF-8.csv-Datei unter einen aussagekräftigen Namen speichern.